## Instructions for Accessing NetTutor

NetTutor is free, online tutoring for students currently enrolled at Vernon College. Students can access NetTutor through their Canvas.

- 1. Go to <u>www.vernoncollege.edu</u>
- 2. Click "Canvas"
- 3. Username: StudentID (no hyphens)
- 4. Password: Chaps####
- 5. Click into any course tile.
  - (If you do not have any classes that use Canvas, contact a Tutoring Center Coordinator, and they will add you to the Tutoring Center course in Canvas)
- 6. On the left, white ribbon, you'll see a direct link to NetTutor.
- 7. Then click "NetTutor"

## NetTutor

- 8. A message about essay tutoring should appear. Read the message then click "Continue to WorldwideWhiteboard"
- 9. A list of subjects should appear, then you can choose any of those subjects to start a tutoring session
- 10. After choosing a subject, a list of three types of tutoring venues will appear:

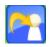

Ask NetTutor- Live 1-to-1 Help --This will take you to a live tutor

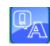

NetTutor Q&A Center

--This will allow you to leave a question with a tutor, then you will receive an answer through an email at a later time

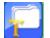

My NetTutor Tutorial Archive

- --This will allow you to look back at previous sessions you had with NetTutor
- 11. After choosing a venue, a WorldwideWhiteboard will appear and you may begin your tutoring session
- 12. Click directly into the whiteboard to begin typing
- 13. Use the tools on the left-hand side for more options

If you have questions, please contact a Tutoring Center Coordinator:

| Vernon Campus               | Century City Center         |
|-----------------------------|-----------------------------|
| Molli Owen                  | Barb Steere                 |
| Tutoring Center Coordinator | Tutoring Center Coordinator |
| 940-552-6291 ext. 2309      | 940-696-8752 ext. 3257      |
| mkowen@vernoncollege.edu    | bsteere@vernoncollege.edu   |
| Wright Library Room 217     | CCC Room 111                |
|                             |                             |